- 
- Od ogółu do szczegółu, czyli podstawy BIOS-u i alfabetyczny spis funkcji
	- Zawsze na czasie, czyli sposoby aktualizacji i modylikacji BIOS-u
- Różne różności, czyli opis funkcji DualBIOS oraz BIOS kontrolera RAID

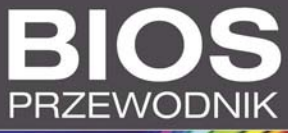

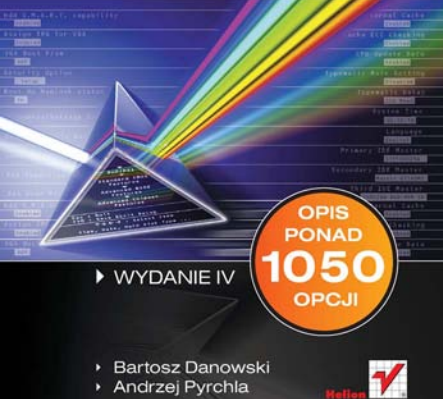

# helion. $p\not\!\!\!\downarrow$

## Idź do

- [Spis treści](#page-2-0)
- [Przykładowy rozdział](#page-4-0)

# Katalog książek

- • [Katalog online](http://helion.pl/page354U~katalog.htm)
- [Zamów drukowany](http://helion.pl/zamow_katalog.htm) katalog

# Twój koszyk

[• Dodaj do koszyka](http://helion.pl/add354U~biop4v)

## Cennik i informacje

- • [Zamów informacje](http://helion.pl/page354U~emaile.cgi) o nowościach
- • [Zamów cennik](http://helion.pl/page354U~cennik.htm)

# Czytelnia

[• Fragmenty książek](http://helion.pl/page354U~online.htm) online

# BIOS. Przewodnik. Wydanie IV

Autorzy: [Bartosz Danowski](http://helion.pl/autorzy/danb.htm), [Andrzej Pyrchla](http://helion.pl/autorzy/pyra.htm) ISBN: 978-83-246-3163-6 Format: 158×235, stron: 400

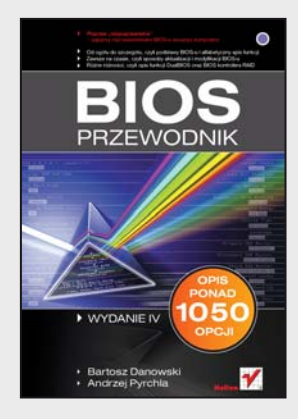

### Popraw "niepoprawialne" – zapanuj nad ustawieniami BIOS-u swojego komputera

- Od ogółu do szczegółu, czyli podstawy BIOS-u i alfabetyczny spis funkcji
- Zawsze na czasie, czyli sposoby aktualizacji i modyfikacji BIOS-u
- Różne różności, czyli opis funkcji DualBIOS oraz BIOS kontrolera RAID

Nadspodziewanie wielu stałych użytkowników komputera traktuje BIOS jako zespół ustawień i opcji, w których nie można dokonywać zmian. Już sama nazwa wywołuje w nich paniczny lęk, a sugestia, że można by tam wprowadzić modyfikacje, by usprawnić działanie sprzętu, skutkuje wręcz zgrozą w oczach. Tymczasem właściwe skonfigurowanie BIOS-u jest konieczne, by komputer zachowywał się tak, jak byśmy tego chcieli. Czasem dotyczy to fundamentalnych kwestii, a czasem irytujących drobiazgów, które można poprawić, o ile tylko ktoś posiada elementarną wiedzę na temat BIOS-u.

Czwarte wydanie książki "BIOS. Przewodnik" jest owocem mrówczej pracy dwóch autorów, którzy przekopali się przez tysiące opcji BIOS-ów dla płyt głównych różnych producentów, współpracujacych z różnymi procesorami, także wielordzeniowymi. Znajdziesz tu opis niemal tysiąca opcji dla komputerów stacjonarnych i laptopów, a ponadto sprytne sposoby na dostęp do BIOS-u w przypadku utraty hasła. Poznasz metody rozwiązywania problemów z aktualizacją BIOS-u oraz instalacją dużych dysków twardych. Kwestie modyfikacji ustawieñ, omówienia specyficznych funkcji czy oznaczenia płyt głównych nie będą już więcej spędzać Ci snu z powiek.

### Podstawowe informacie:

- Alfabetyczny wykaz opcji BIOS-u komputery stacjonarne
- Alfabetyczny wykaz opcji BIOS-u laptopy
- Rozwiązanie problemu zapomnianego hasła do BIOS-u
- Aktualizacia BIOS-u
- Rozwiązywanie problemów z błędną aktualizacją
- Rozwiązywanie problemów z instalacją dużych dysków twardych
- Modyfikacje BIOS-u
- BIOS kontrolera RAID
- Oznaczenia płyt głównych
- Przydatne odnośniki do stron zwiazanych z BIOS-em

### Nie taki BIOS straszny, jak go malują!

### **X** Kontakt

Helion SA ul. Kościuszki 1c 44-100 Gliwice tel. 32 230 98 63 [e-mail: helion@helion.pl](mailto:helion@helion.pl) © Helion 1991–2011

# <span id="page-2-0"></span>Spis treści

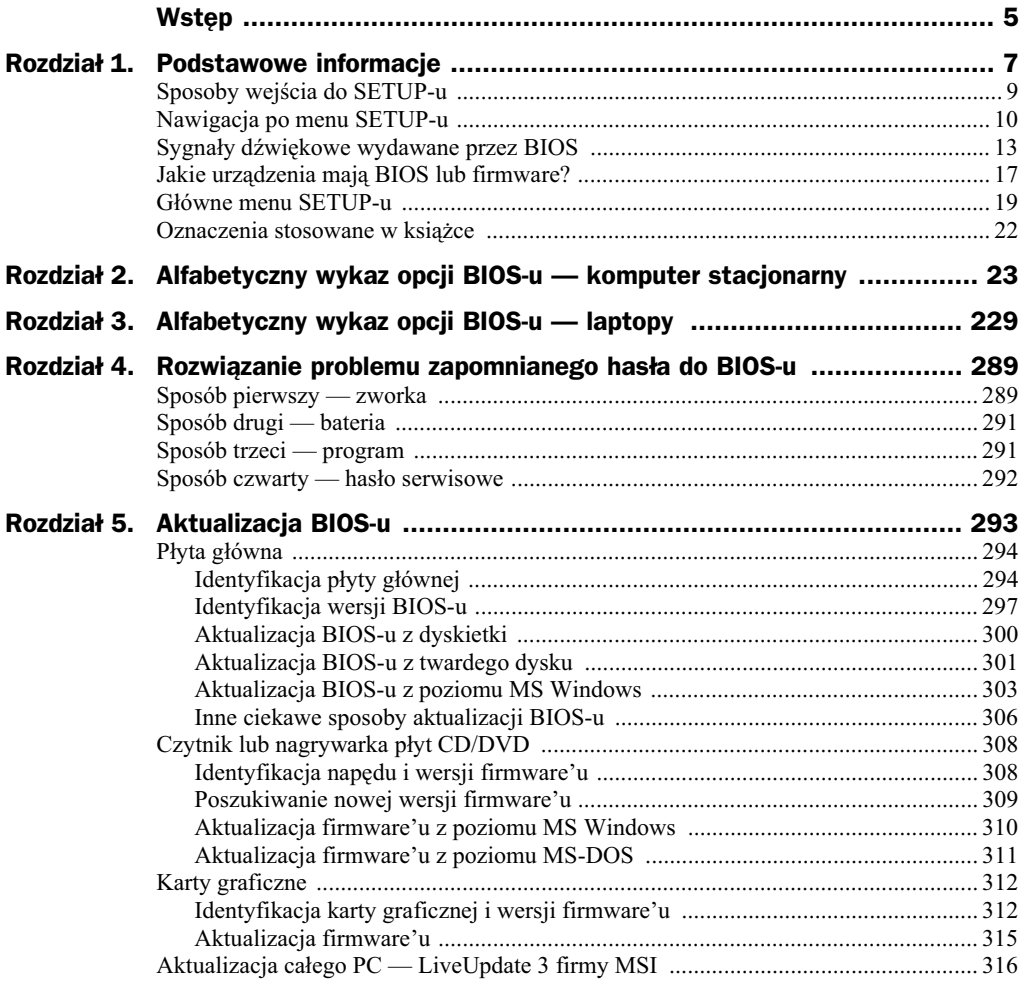

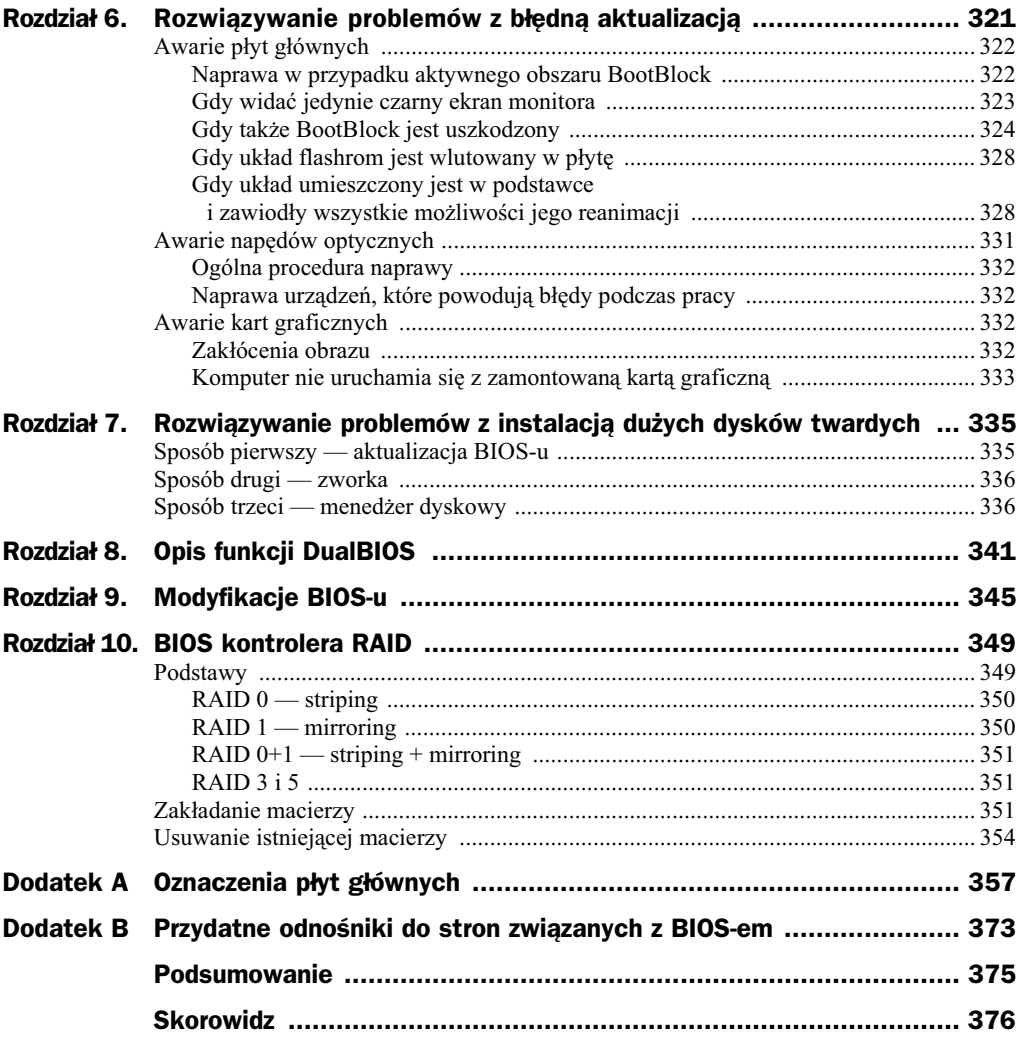

# <span id="page-4-0"></span>Rozdział 4. Rozwiązanie problemu zapomnianego hasła do BIOS-u

Jeden z częściej spotykanych problemów występuje wtedy, gdy ustawimy hasło zabezpieczające dostęp do BIOS-u lub komputera i zapomnimy, jak ono brzmi. Nie można wtedy uruchomić komputera ani zmienić ustawień BIOS-u. Problem ten dotyczy najczęściej serwisów komputerowych, ale nie omija również indywidualnych użytkowników. W niniejszym rozdziale opisaliśmy dwa sposoby radzenia sobie z zapomnianym hasłem, które sprawia trudności użytkownikowi komputera.

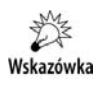

Usunięcie hasła zabezpieczającego BIOS najczęściej jest równoznaczne z wykasowaniem wszystkich ustawień. Innymi słowy, po skasowaniu hasła musisz od nowa ustawić opcje w BIOS-ie.

# Sposób pierwszy — zworka

Jednym z najczęściej używanych i najwygodniejszych sposobów jest użycie specjalnej zworki na płycie głównej (rysunek 4.1).

Lokalizacja zworki zależy od modelu płyty głównej i jej producenta. Dlatego musisz poszukać w dokumentacji swojej płyty informacji, gdzie dokładnie producent umieścił odpowiednią zworkę, na przykład w płytach MSI jest ona usytuowana w bezpośrednim sąsiedztwie baterii oraz kości BIOS-u (rysunek 4.1).

Po zlokalizowaniu zworki musisz ją przełączyć na takie ustawienie, które spowoduje wyczyszczenie pamięci CMOS. Na rysunku 4.2 zamieściliśmy schemat układu pinów i położenia zworki. Pamietaj jednak, że w Twoim przypadku może być zupełnie inaczej, dlatego sprawdź dokumentacje płyty głównej.

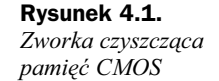

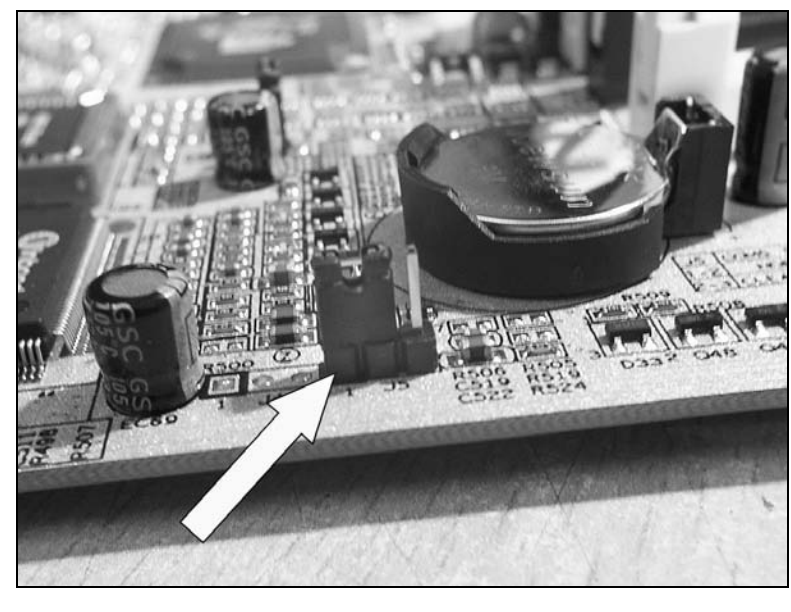

### **Rysunek 4.2.**

*Schemat pinów i ustawienia zworki s-ucej do kasowania pamici CMOS*

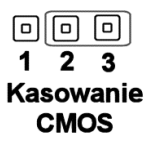

```
问 问
          lol
       \overline{\mathbf{c}}3
Ustawienie
domyślne
```
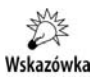

Najczęściej zworki są umieszczone w okolicach baterii. Może się jednak zdarzyć, że na niektórych płytach głównych znajdziesz zamiast nich miejsca z nieprzylutowanymi pinami (na przykład niektóre modele płyt Gigabyte). Wtedy wystarczy zewrzeć odpowiednie miejsca za pomocą kawałka drutu.

Aby wyczyścić ustawienia pamięci CMOS, musisz:

- całkowicie wyłączyć komputer,
- $\bullet$  odszukać i zmienić położenie zworki z ustawienia domyślnego (pin 2. i 3.) na wartości odpowiedzialne za kasowanie pamięci CMOS (pin 1. i 2.),
- odczekać kilka sekund (zazwyczaj ok. 5),
- ◆ przestawić zworkę na domyślne ustawienia pin 2. i 3.,
- włączyć komputer.

Pamiętaj, że w Twoim przypadku oznaczenia pinów i położenie zworek mogą być inne niż w zaprezentowanym tu przykładzie.

### Sposób drugi — bateria

Gdy nie masz pod ręką dokumentacji płyty głównej lub nie potrafisz znaleźć zworki odpowiedzialnej za kasowanie zawartości pamięci CMOS, możesz skorzystać z innego sposobu usunięcia hasła. Opisane tutaj rozwiązanie można zastosować do płyt głównych, na których użyto baterii podtrzymującej pamięć CMOS (rysunek 4.3).

**Rysunek 4.3.** *Bateria podtrzymujca* pamięć CMOS

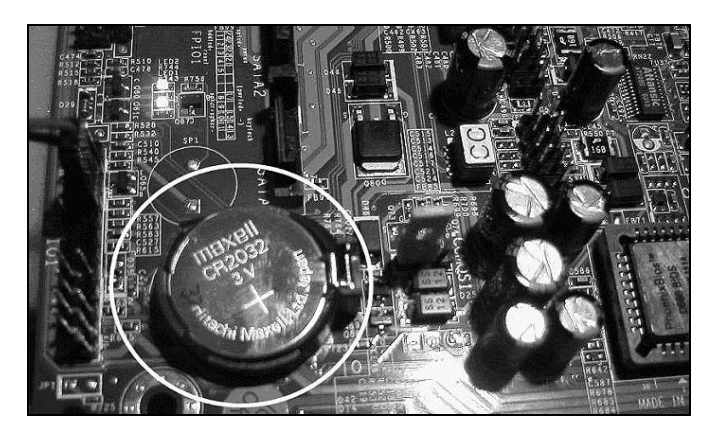

Jeżeli Twoja płyta posiada baterię (jak na rysunku 4.3), to w celu usunięcia hasła możesz ją wyjąć na kilka minut, a następnie ponownie zamontować.

Wymontowanie baterii jest stosunkowo łatwe, wymaga jednak użycia śrubokręta. Wystarczy, że odegniesz blaszkę zabezpieczającą baterię przed wypadaniem. Zamontowana pod baterią sprężyna wypchnie ją na zewnątrz. Pamiętaj, że tę operację wykonujemy, gdy komputer jest wyłączony.

Po kilku minutach możesz ponownie zamontować baterie w gnieździe. Zwróć uwage na to, by prawidłowo ją tam umieścić ("plusem" do góry).

Opisany trik można zastosować tylko w tych modelach płyt, w których użyto baterii. Natomiast w płytach, w których akumulator został wlutowany na stałe, musisz skorzystać ze specjalnej zworki lub trzeciego sposobu usunięcia hasła, który opisujemy poniżej.

# Sposób trzeci — program

Jeżeli nie masz dostępu do wnętrza komputera, gdyż jest on jeszcze na gwarancji i nie wolno go otwierać, nie możesz skorzystać z żadnego z wyżej opisanych sposobów. Pozostaje zatem odszukanie i użycie specjalnego programu umożliwiającego skasowanie pamięci CMOS. Dalej użyjemy aplikacji o nazwie *KillCMOS*. Można ją pobrać ze strony *http://www.spat.neostrada.pl/drivery/killcmos.zip*.

Przygotowania do skasowania hasła musimy zacząć od utworzenia dyskietki startowej, z której będzie można uruchomić komputer. W systemach MS Windows 9x/Me możesz to zrobić w taki sposób: umieść dyskietkę w stacji i kliknij przycisk Start, a następnie - Uruchom; w oknie wpisz format a: /s i naciśnij przycisk OK; potwierdź chęć sformatowania dyskietki przez wciśnięcie litery *T* dla polskiej wersji MS Windows (lub *Y* dla angielskiej) oraz klawisza *Enter*. Proces formatowania dyskietki potrwa kilkanaście sekund, o jego zakończeniu zostaniesz powiadomiony za pomocą stosownego komunikatu. Pozostaje jeszcze skopiowanie zawartości pobranego archiwum programu KillCMOS na dyskietkę. Powinny się tam znaleźć trzy pliki.

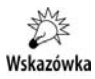

Jeżeli nie posiadasz stacji dyskietek (to bardzo prawdopodobne w przypadku nowych komputerów), możesz skorzystać z pamięci PenDrive. Opis przygotowania startowej pamięci PenDrive znajdziesz w rozdziale piątym.

Możesz teraz usunąć hasło zabezpieczające wejście do BIOS-u Twojego komputera. Musisz umieścić dyskietkę w stacji i ponownie uruchomić komputer. Wystartuje on z dyskietki. Na ekranie monitora zobaczysz znak zachęty A: > Wpisz killcmos i naciśnij Enter. Po ponownym uruchomieniu komputera powinieneś wejść do BIOS-u bez większych problemów.

Niestety, opisany sposób nie zadziała, jeśli dyskietka startowa nie została umieszczona na liście urządzeń przeszukiwanych na obecność sektora startowego podczas uruchamiania komputera.

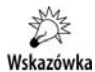

Programów do kasowania ustawień zapisanych w pamięci CMOS jest sporo. Wybrana przez nas aplikacja to jedna z wielu opcji. Z naszych doświadczeń wynika, że większość działa podobnie i ma takie same możliwości. Możesz również całą operację wykonać z poziomu linii poleceń DOS, uruchamiając program KillCMOS z dysku twardego — nie będziesz wówczas musiał przygotowywać dyskietki.

# Sposób czwarty — hasło serwisowe

W internecie można znaleźć wiele stron z hasłami serwisowymi do różnych wersji BIOS-u. Teoretycznie, by dostać się do ustawień, wystarczy odszukać hasło do naszej wersji BIOS-u, a następnie je wpisać. Niestety, praktyka pokazuje, że większość tych haseł nie działa albo przeznaczona jest do innych wersji BIOS-ów. Mimo to niżej podaliśmy kilka odnośników do stron. Znajdziesz na nich sporo haseł, z których możesz skorzystać. Spróbuj!

- *http://chomik.supermedia.pl/47.html*
- *http://computersun.pl/bios/artykuly/standardowe-hasla-bios-spis-k\_101.html*

Pomimo że czytelnicy zarzucają nam brak listy haseł serwisowych, zdecydowaliśmy się nie zamieszczać jej w niniejszej książce. Uważamy, że lepiej nie mieszać naszym czytelnikom w głowach rozwiązaniem, które zazwyczaj nie działa.

#### WYDANIE IV

### **BIOS. PRZEWODNIK**

#### Nie taki BIOS straszny, jak go malują!

Nadspodziewanie wielu stałych użytkowników komputera traktuje BIOS jako zespół ustawień i opcji, w których nie można dokomywać zmian. Już sama nazwa wywołuje w nich paniczny lek, a sugestia, że można by tam wprowadzić modyfikacje, by usprawnić działanie sprzętu, skutkuje wręcz zgrozą w oczach. Tymczasem właściwe skonfigurowanie BIOS-u jest konieczne, by komputer zachowywał się tak, jak byśmy tego chcieli. Czasem dotyczy to fundamentalnych kwestii, a czasem irytujących drobiazgów, które možna poprawić, o ile tylko ktoś posiada elementarną wiedzę na temat BIOS-u.

Czwarte wydanie książki "BIOS. Przewodnik" jest owocem mrówczej pracy dwóch autorów, którzy przekopali się przez tysiące opcji BIOS-ów dla płyt głównych różnych producentów, wsoółoracujących z różnymi procesorami, także wielordzeniowymi. Znaidziesz tu opis tysiąca opcji dla komputerów stacjonarnych i laptopów, a ponadto sprytne sposoby na dostęp do BIOS-u w przypadku utraty hasła. Poznasz metody rozwiązywania problemów z aktualizacja BIOS-u oraz instalacja dużych dysków twardych. Kwestie modyfikacji ustawień, omówienia specyficznych funkcji czy oznaczenia płyt głównych nie będą już więcej spędzać Ci snu z powiek.

- **Podstawowe informacie**
- Alfabetyczny wykaz opcji BIOS-u - komputery stacionarne
- Alfabetyczny wykaz opcji BIOS-u laptopy
- Rozwiazanie problemu zapomnianego hasta do BlOS-u
- Aktualizacia BIOS-u
- Rozwiazywanie problemów z błedna aktualizacja
- Rozwiazywanie problemów z instalacja dużych dysków twardych
- Modyfikacje BIOS-u
- **BIOS kontrolera RAID**
- Oznaczenia płyt głównych
- Przydatne odnośniki do stron związanych z BIOS-em

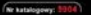

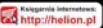

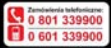

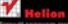

Knocht nazhatras cryster Zumhar informacje o newościach

IN 16, 44-100 Director M 122 230 M 63

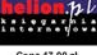

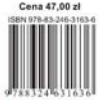